## **〈ひろぎん〉ダイレクトバンキングサービスのオン ライン申込方法**

お手元にお申込代表口座のキャッシュカードもしくはご通帳(代表口座の店番・口座番号がわかる もの)をご用意のうえ、以下の手順でお手続きをお願いします。

#### **ご注意事項**

- 本サービスのご利用は、〈ひろぎん〉総合口座普通預金をお持ちの個人のお客さまに限らせてい ただきます。なお、個人のお客さまでも事業性のお取引はご利用できません。
- 本サービスのご契約はお一人さまにつき一契約とさせていただきます。
- 65歳以上のお客さまはオンライン申込をご利用いただけません。お手数ですが窓口でお申込みく ださい。

### **手順1 〈ひろぎん〉ホームページにアクセスしてください**

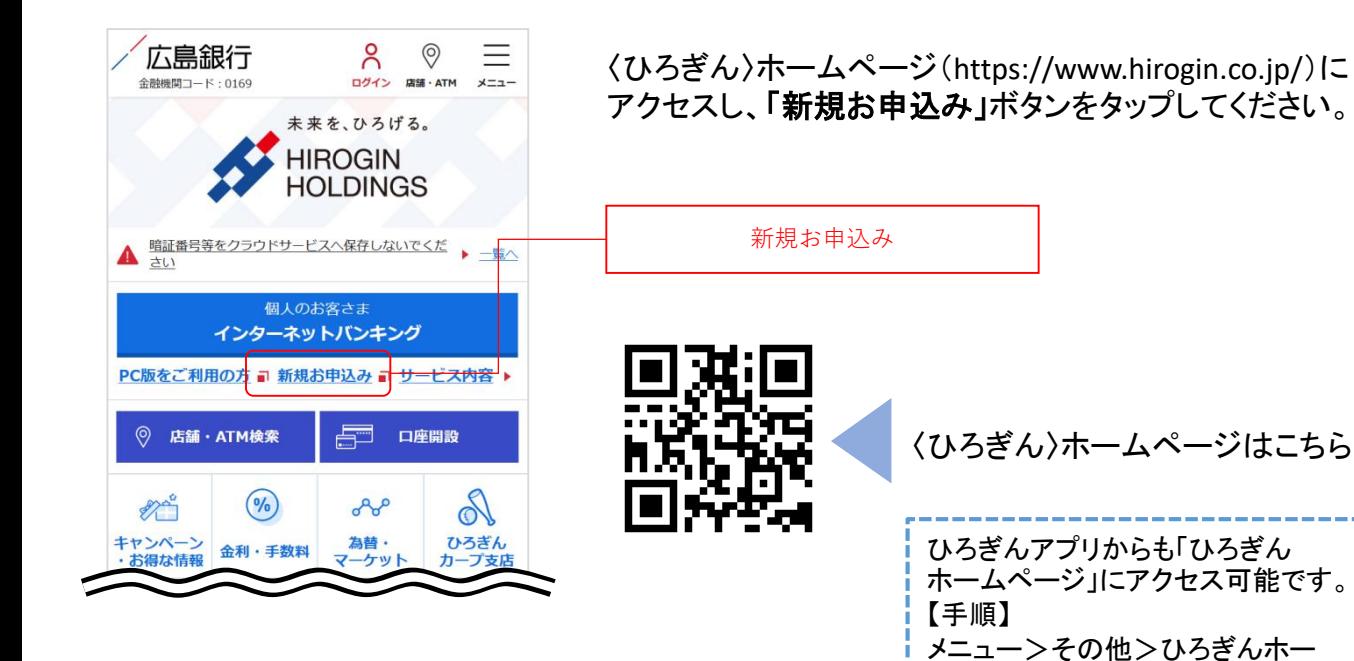

ムページボタンをタップ

#### **手順2 ご注意事項やご利用規定をご確認ください**

#### 広島銀行 申込規定同意 ひろぎん ▶ オンライン申込 開始▶■■■■■■■▶終了 オンライン申込なら、ご来店、書面記入、印鑑押印などー 切不要で、〈ひろぎん〉ダイレクトバンキングサービスを ご契約いただけます。 〈ひろぎん〉ダイレクトバンキングサービスご利用規定を くお読みいただき「同意します」をクリックしてくだ。 個人情報の利用目的について 当行は、個人情報の保護に関する法律 (平成15年5月 30日法律第57号)に基づき、お客さまの個人情報を以 下の業務および利用目的の達成に必要な範囲で利用い たします。ただし、特定の個人情報の利用目的が法令 等に基づき限定されている場合には、当該利用目的以 外には利用いたしません。 業務内容 1. 預金業務、貸出業務、内国為替業務、外国為替業 務、両替業務およびこれらに付随する業務 2. 公共債販売業務、投資信託販売業務、保険販売業 務、証券仲介業務、信託業務、社債業務、クレジ ットカード業務等、法律により銀行が営むことが 〈ひろぎん〉 ダイレクトバンキングサー ビスご利用規定 1. 〈ひろぎん〉 ダイレクトバンキングサービ ス (1)ダイレクトバンキングサービス (以下、「本サービ ス」といいます。)とは、契約者が電話機、バーソナ ルコンピュータ等の端末機 (スマートフォン等を含み ます。以下、「バソコン」といいます。)により、電 話回線やインターネットを通じて当行に次の取引の依 頼を行い、当行がその手続きを行うサービスをいいま (以下、電話機を通じた電話による取引を「テレ ホンバンキング」、インターネットを通じたパソコン による取引を「インターネットバンキング」といいま す。)なお、本サービスのご利用は日本国内在住の個 人のお客さまに限定し、お一人さまにつき一契約とさ 上記内容について 確認・同意しました キャンセル お問い合わせ·O&A 金融勧誘方針 Copyright© The Hiroshima Bank, Ltd.<br>All Rights Reserved.

オンライン申込に関するご注意事項やご利用規定等をご 確認いただき、同意いただける場合「上記内容について 確認・同意しました」ボタンをタップしてください。

(ご同意いただけない場合はお申込みいただけません)

上記内容について確認・同意しました

## **手順3 認証情報を入力してください**

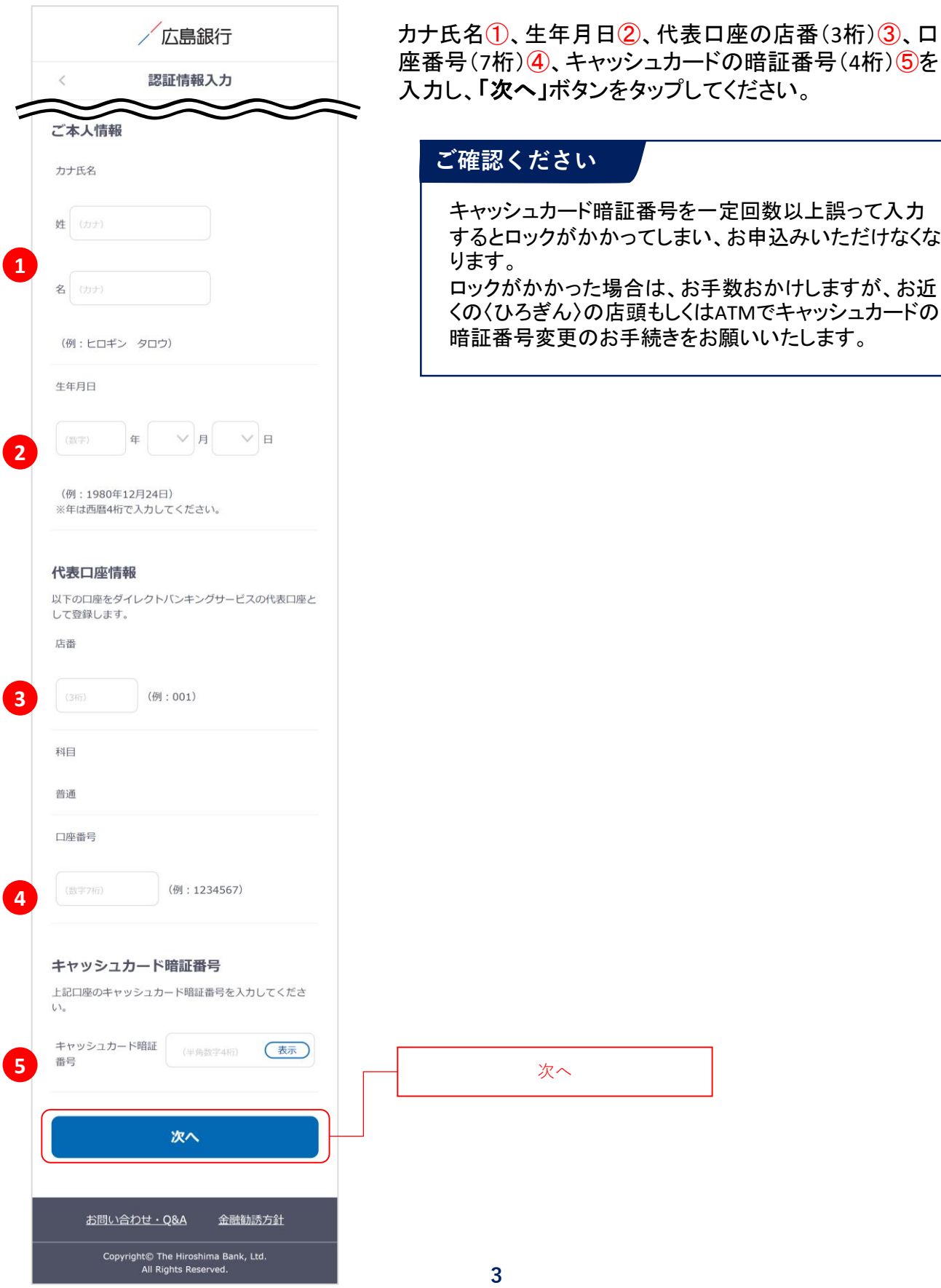

### **手順4 お申込み内容を入力してください**

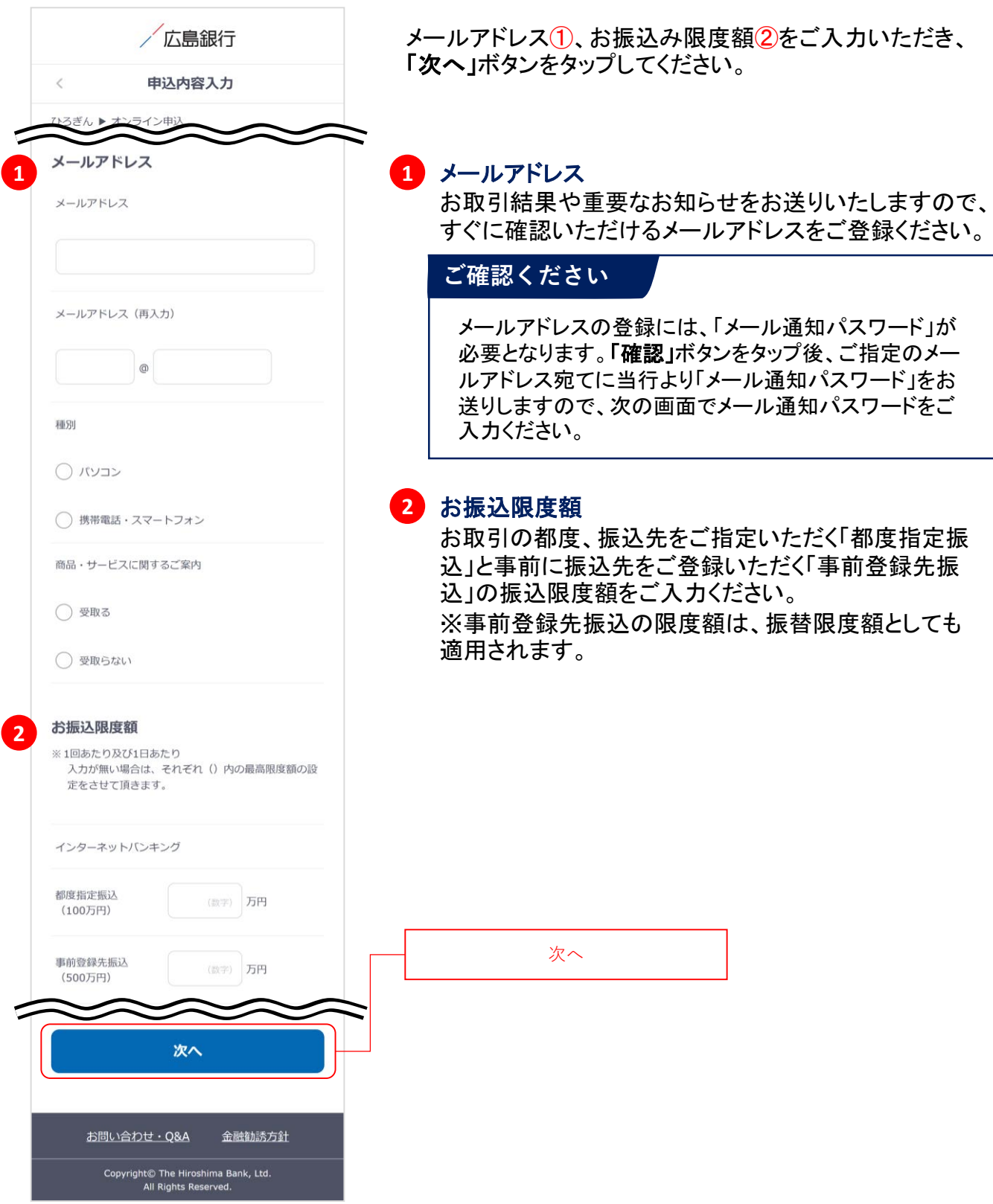

### **手順5 ログインパスワード登録と電話番号認証を行ってください**

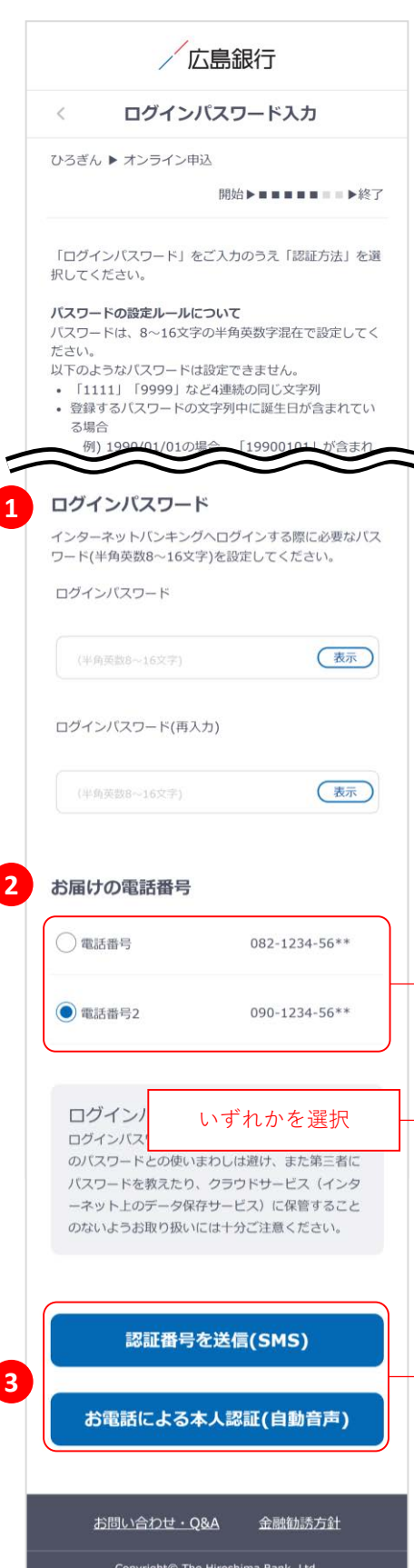

インターネットバンキングにログインする際に使用するロ グインパスワード(半角英数混在8~16文字)①を入力し てください。

画面に当行へお届けの電話番号が表示されます2

複数の電話番号をお届けの場合はいずれかひとつをご 選択のうえ、「認証番号を送信(**SMS**)」または「お電話に よる本人認証(自動音声)」ボタンをタップ③し、電話番号 認証にお進みください。

#### **SMSによる本人認証とは…**

スマートフォンのSMS(ショートメッセージサービス)を利用し た認証方法です。(携帯電話番号をご選択いただいている 場合SMSによる本人認証をご選択いただけます)

「認証番号を送信(**SMS**)」ボタンをタップすると、当行にお 届けいただいている電話番号宛てにSMSをお送りします。 SMSに記載されているSMS送信パスワード(数字4桁)をイン ターネットバンキング画面に入力のうえ、「実行」ボタンを タップすると電話番号認証は完了です。

#### **お電話による本人認証(自動音声)とは…**

自動音声応答システム(IVR:Interactive Voice Response) を利用した認証方法です。

「お電話による本人認証(自動音声)」ボタンをタップすると、 認証画面へ遷移します。当行にお届けの電話番号から、イ ンターネットバンキング画面に表示されている電話番号へ お客さまご自身で発信をお願いします。 着信を確認できましたら電話番号認証は完了です。

いずれかを選択

Copyright© The Hiroshima Bank, Ltd.<br>All Rights Reserved.

### **手順6 SMSか自動音声による電話番号認証を行ってください**

#### **SMSによる本人認証**

スマートフォンのSMS(ショートメッセージサービ ス)を利用した認証方法です。(携帯電話番号を ご選択いただいている場合SMSによる本人認証 をご選択いただけます)

「認証番号を送信(**SMS**)」ボタンをタップすると、 当行にお届けいただいている電話番号宛てに SMSをお送りします。 SMSに記載されているSMS送信パスワード(数字 4桁)をインターネットバンキング画面に入力① のうえ、「実行」ボタンをタップ2すると電話番号 認証は完了です。

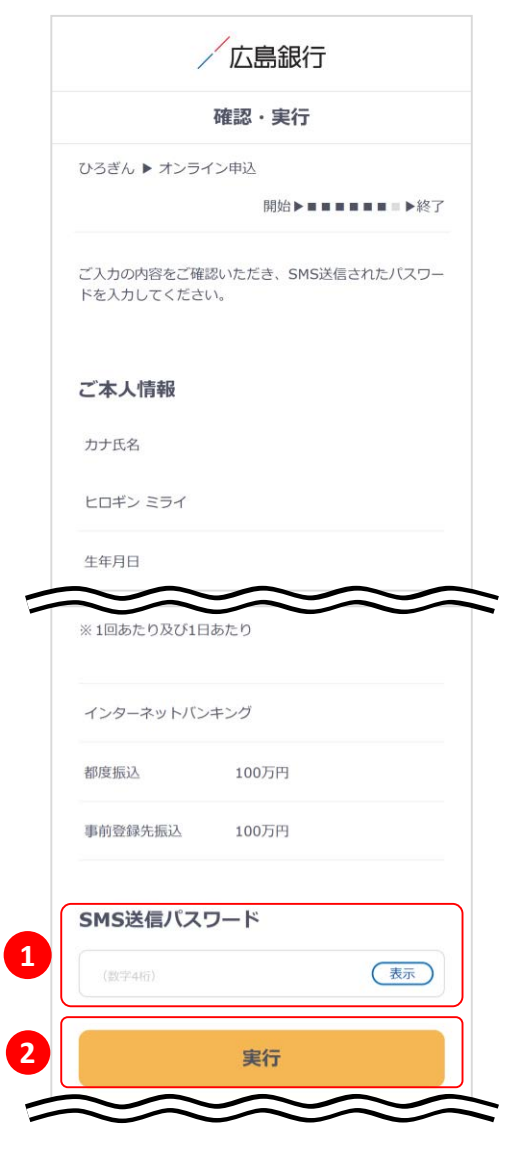

#### **お電話による本人認証(自動音声)**

自動音声応答システム(IVR:Interactive Voice Response)を利用した認証方法です。

「お電話による本人認証(自動音声)」ボタンを タップすると、認証画面へ遷移します。 ご登録電話番号から、インターネットバンキング 画面に表示されている電話番号へお客さまご自 身で発信をお願いします③ 着信を確認できましたら電話番号認証は完了し 自動的に次の画面へ遷移します。

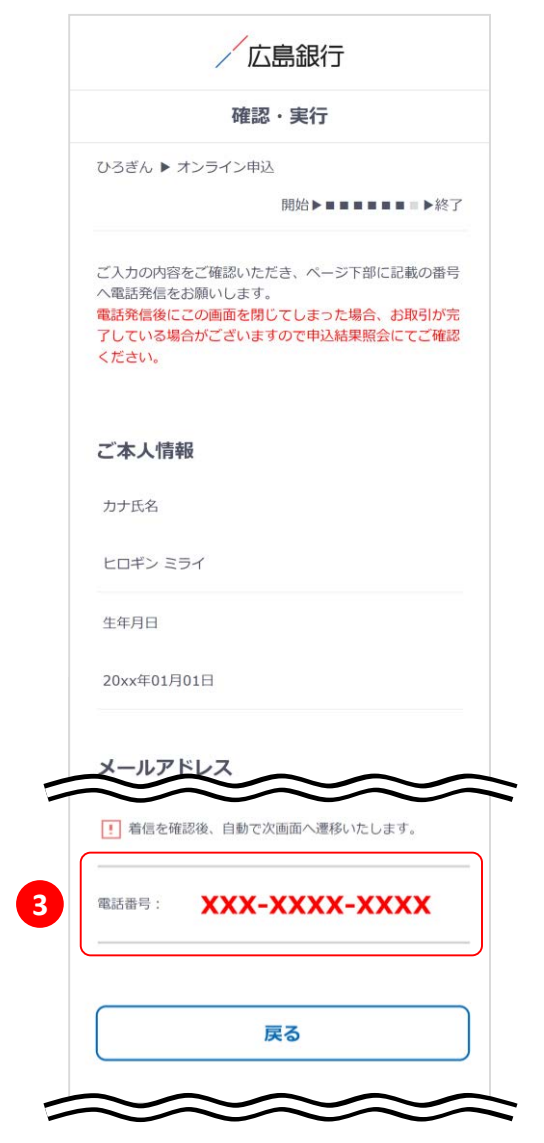

## **手順7 オンライン申込受付完了**

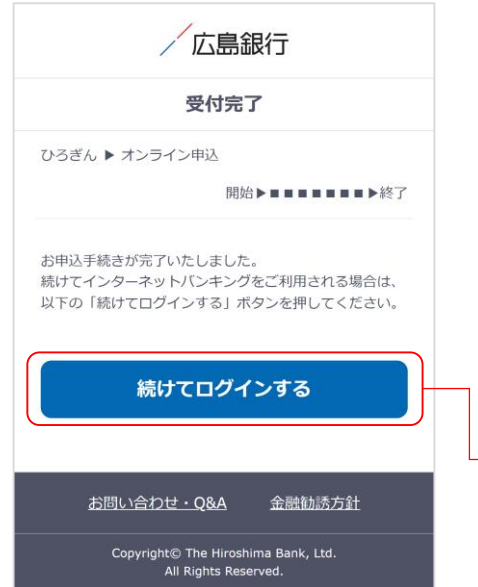

電話番号認証を行うと、オンライン申込の手続きは完了 です。

インターネットバンキングをご利用される場合は「続けて ログインする」ボタンをタップしてください。

(インターネットバンキングのご利用開始登録に進みます)

続けてログインする

### **手順1 ご利用に関する重要事項をご確認ください**

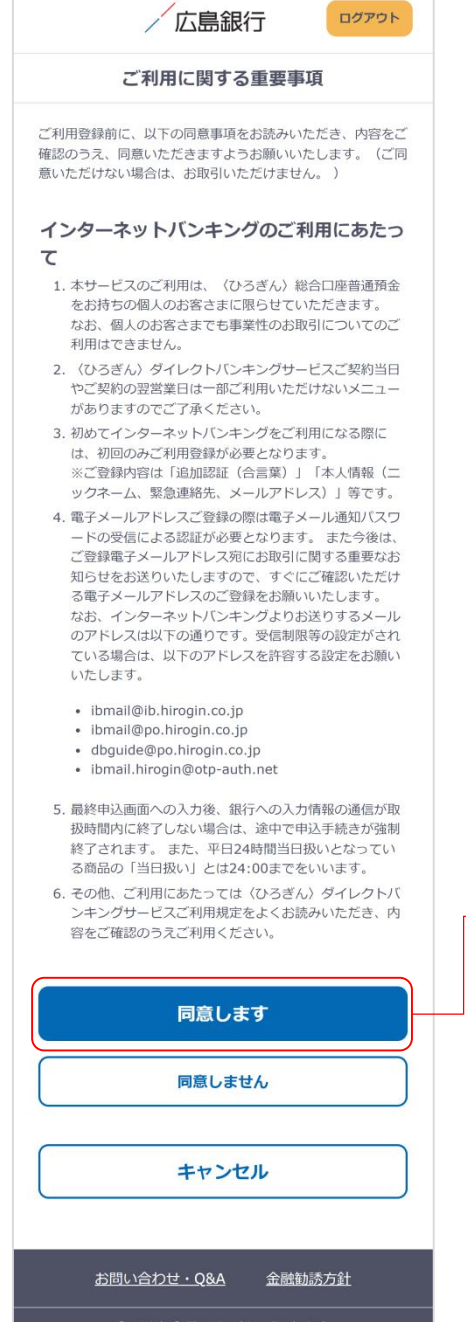

Copyright© The Hiroshima Bank, Ltd.<br>All Rights Reserved.

ご利用に関する重要事項をお読みいただき、ご同意いた だける場合「同意します」ボタンをタップしてください。 (ご同意いただけない場合はお取引いただけません)

同意します

### **手順2 ご本人さま情報をご登録ください**

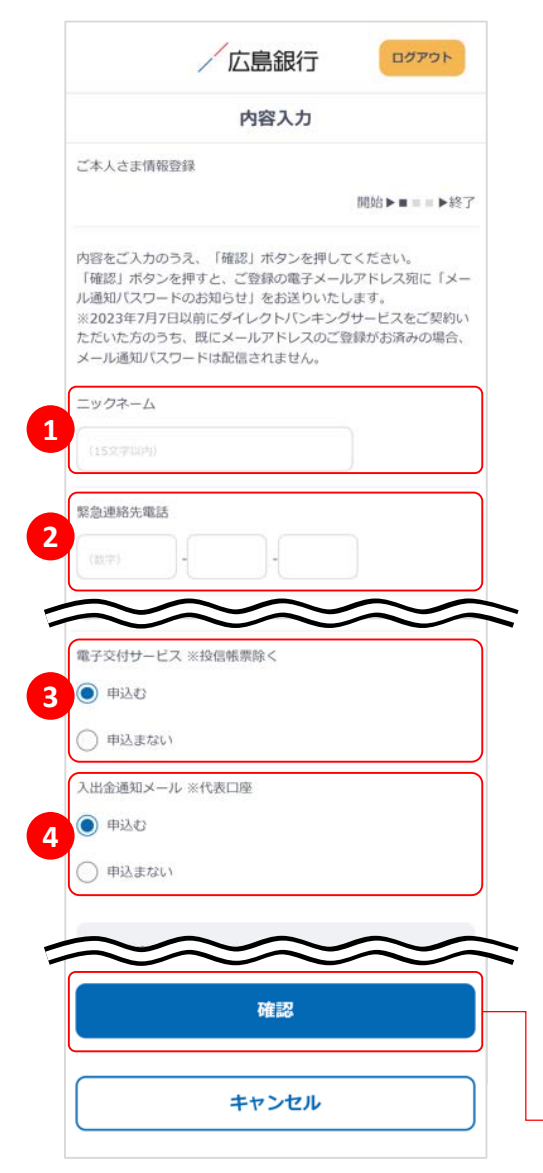

以下の項目について入力のうえ、「確認」ボタンをタップし てください。

### ニックネーム **1**

インターネットバンキング画面上に表示されるお名前 です。全角15文字以内で自由に設定できます。

#### 緊急連絡先 **2**

緊急時にご連絡差し上げる電話番号です。携帯電話 など繋がりやすい電話番号をご登録ください。

#### <mark>3)電子交付サービス</mark>

当行からお客さまに交付する書類をインターネットバン キング画面よりPDFファイルとしてご確認いただけます。 (サービス内容について詳しくは〈ひろぎん〉ホーム ページをご確認ください)

#### <mark>4</mark> 入出金通知メール

ご登録いただいた口座への入出金をメールでお知らせ します。(サービス内容について詳しくは〈ひろぎん〉 ホームページをご確認ください)

※月曜日から土曜日の0:00から7:00、ならびに土曜日 21:00から日曜日7:00の時間帯は本項目は表示さ れません。お申込・変更は、ご利用開始登録完了後、 『「メニュー」>「照会サービス」>「入出金通知メール 申込・変更」』よりお手続きください。

確認

### **手順3 ワンタイムパスワードの利用についてご選択ください**

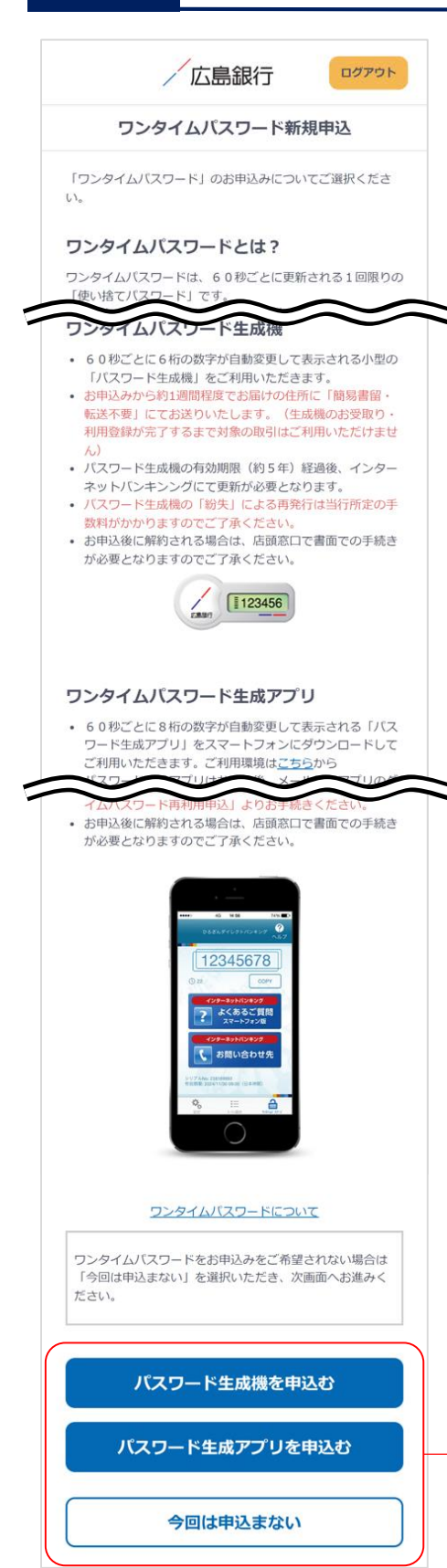

ワンタイムパスワードの利用について「パスワード生成機 を申込む」「パスワード生成アプリを申込む」「今回は申込 まない」ボタンのいずれかをタップしてください。

※60歳以上のお客さまはワンタイムパスワード生成アプリ 申込前にテレホンバンキングまたは窓口での事前手続 きが必要となります。 [お手続き方法はこちら](https://hirogin.zendesk.com/hc/ja/articles/23695115664025)

#### **ワンタイムパスワードとは…**

ワンタイムパスワードは、60秒ごとに更新される1回限りの 「使い捨てパスワード」です。 ※ワンタイムパスワード生成機・ワンタイムパスワード生成 アプリのどちらかひとつしかお申込いただけません。

#### 対象となるお取引

インターネットバンキングで以下のお取引をご利用されるお 客さまは必ずワンタイムパスワードのお申込み・利用登録 が必要となります。

- 振込
- 各種料金払込み〈Pay-easy(ペイジー)〉(民間払込)
- オンライン入金
- 自動送金(新規申込)
- 住所変更・電話番号変更
- 振込先新規登録(事前登録)
- 振込限度額変更
- 組戻受付

ワンタイムパスワードをご利用いただくと、万が一、スパイ ウェア等で契約者番号やログインパスワードをはじめとす る認証方法が盗まれてしまっても、悪用されるリスクが軽 減され、不正な取引を防止する効果が期待できます。

振替や残高・入出金明細照会など上記以外のお取引のみ ご利用のお客さまは、ワンタイムパスワードの申込不要で インターネットバンキングをご利用いただけますが、将来、 振込等をご利用される可能性等も考慮し、ワンタイムパス ワードをお申込いただくことをお奨めいたします。

いずれかを選択

## **手順4 ご利用開始登録完了です**

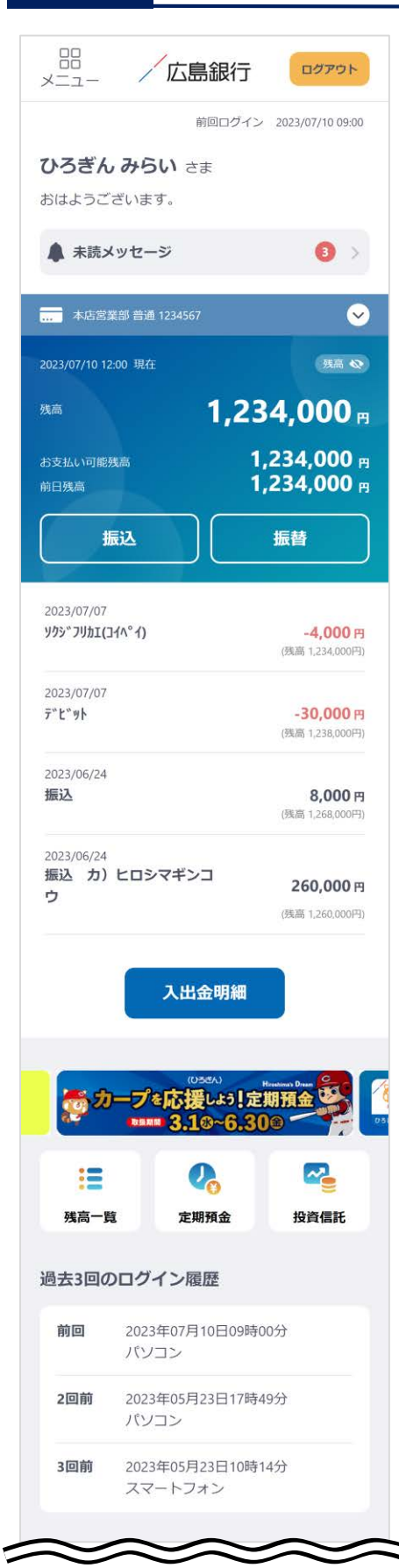

ご利用開始登録は以上となります。

トップページの取引ボタンもしくは左上のメニューボタンを タップいただき、各サービスへお進みください。